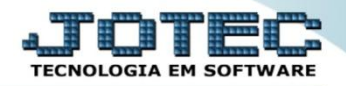

## **PRODUTOS PARA VENDAS ETCODPRVD**

 *Explicação: Consulta um produto com destinação de mercadoria para venda, disponibilizando consulta em tela de (tabelas de preços, estoque disponível, estoque reserva, peso líquido, foto e entre outros detalhamento do cadastro).*

## Para realizar esta consulta, acesse o módulo: *Estoque.*

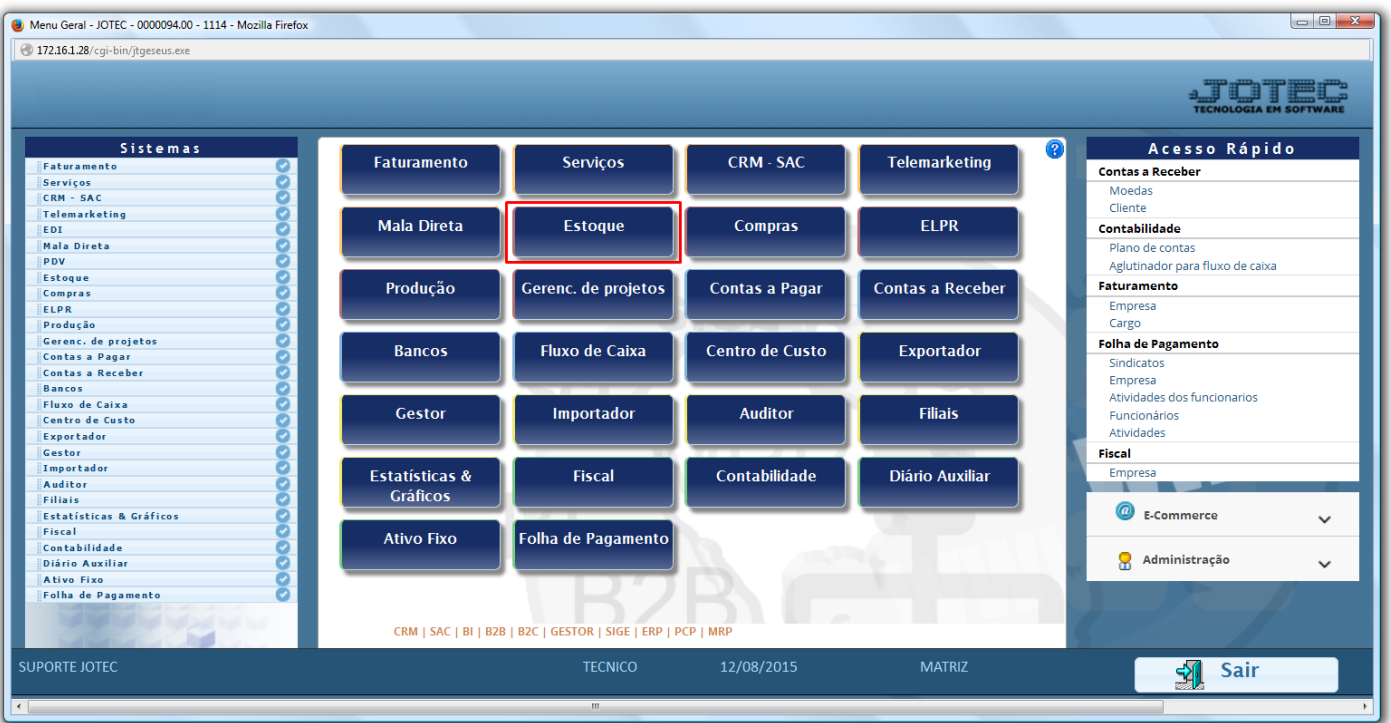

## Em seguida acesse: *Consulta > Produtos p/ vendas.*

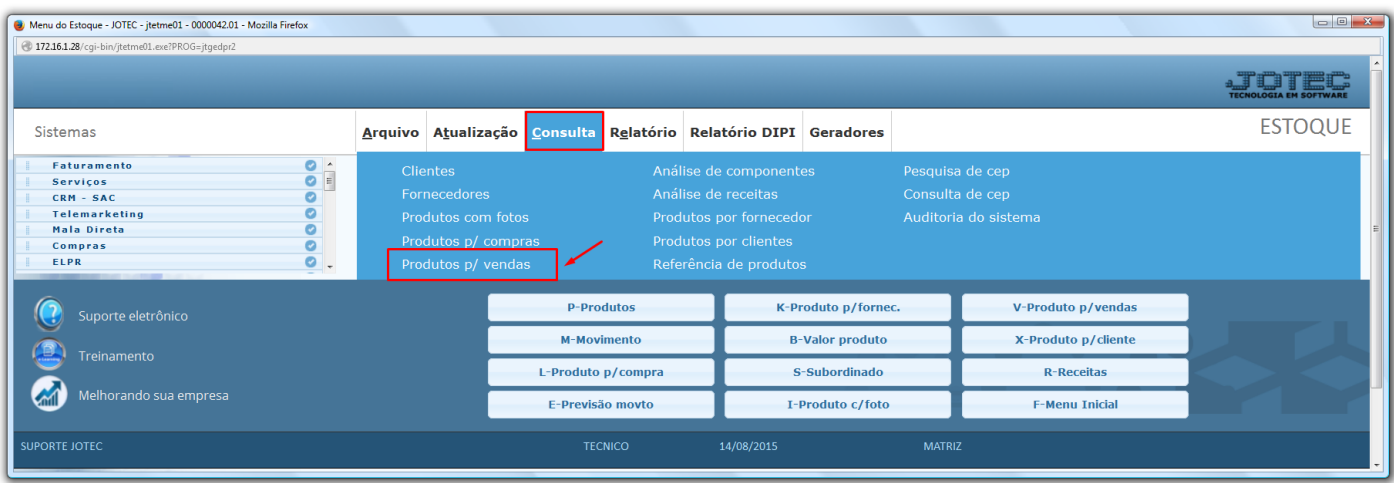

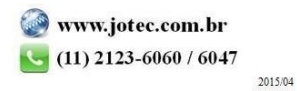

 Será aberta a tela abaixo. Para realizar a consulta, basta informar o *(1) Código do produto* e clicar no ícone do *(2) Binóculo,* para que assim possam ser visualizados os dados de venda do produto.

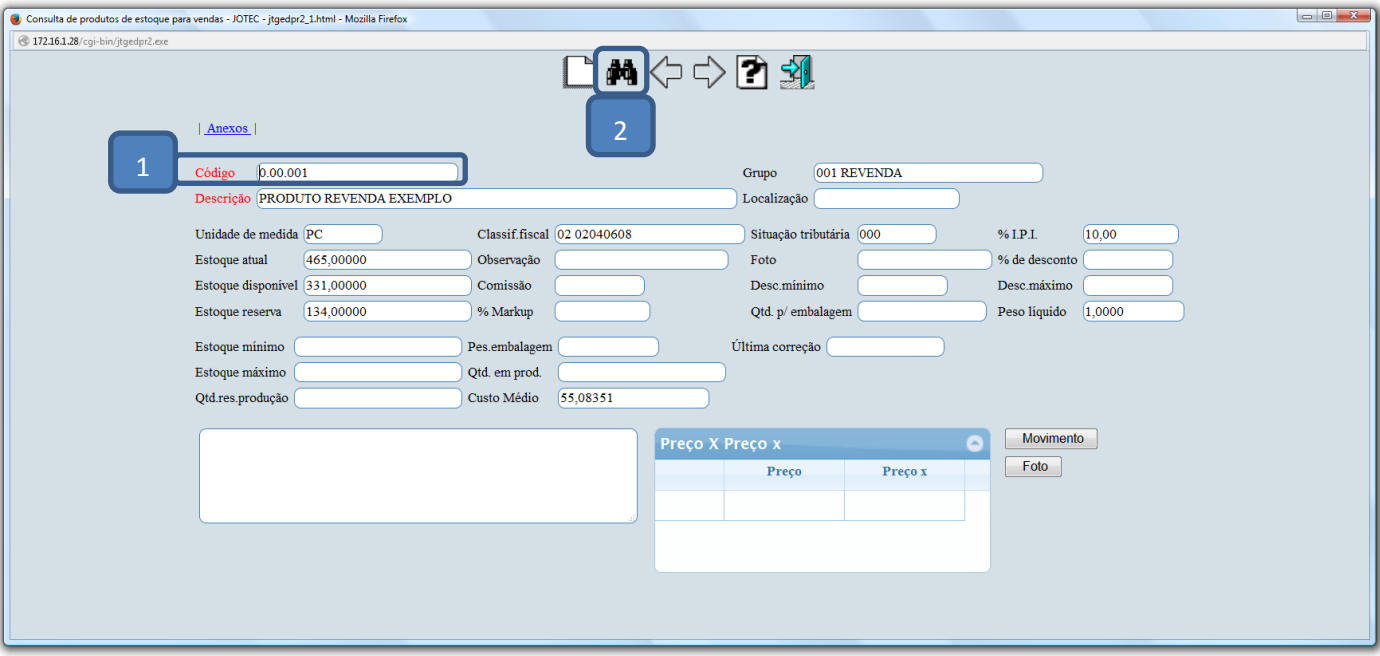

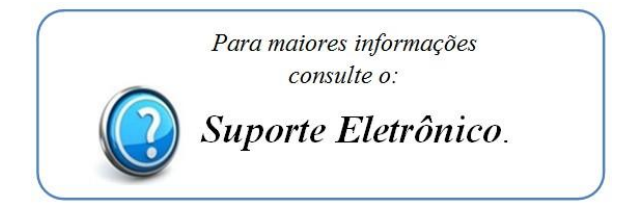

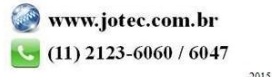